## **Connect Online via Cranium Cafe**

Due to the COVID-19 national emergency, LACC is working tirelessly to allow you to take your **classes online as well as connect with resources virtually.** We're also in the process of rapidly moving our **support services to remote options**, including the new **ConexEd feature commonly referred to as CraniumCafe Chat function**. Today, you can access many of the resources online at the comfort of your home. Follow these **3 simple steps** to get started!

**Log in to Cranium Café**

Online Counseling & Live Chat

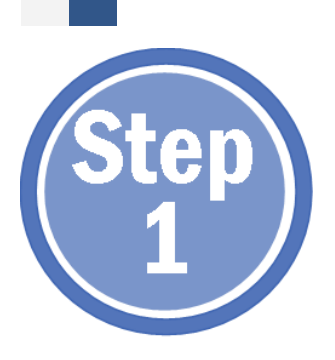

Log in to the Cranium Café account in two different ways:

A) Go through your Student Portal and click on the tile that says **"Online Counseling & Live Chat"**

Once you have done that, click on the CANVAS icon to authenticate

#### **or...**

B) Go directly to the ConexEd Cranium Café page (**LACC.craniumcafe.com/login)** & click on the CANVAS icon  $($   $\leftarrow$  ). Use your Student Portal credentials to begin. If you need to make an account, select "Guest Registration" and use your @student.laccd.edu. If you are new to LACC, you may use any email.

### **Locate The Right Resource(s)**

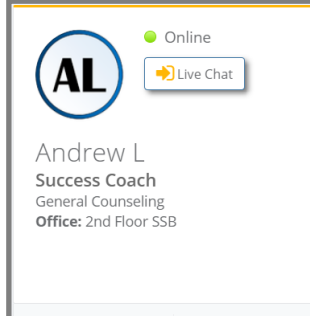

 $\vee$ 

When you enter Cranium Café, you will be instantly directed to the **Student Support Directory** where you can locate the available resources. The cards will look like the image to the left.

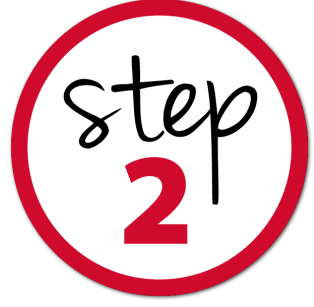

You can locate any card that has the "**LIVE CHAT**" button and begin your virtual chatting session. Start your chat with...

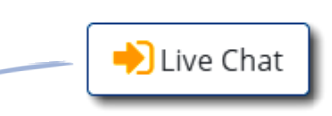

"Where do I go?"

"I have a question!"

**"How can I get help with…?"**

# **Get Your LIVE CHAT On!**

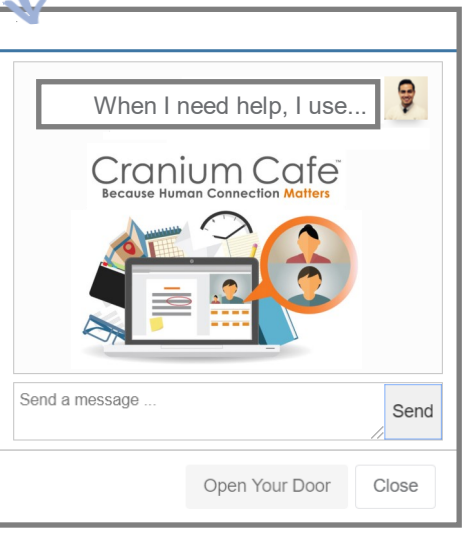

Instantly communicate with LACC personnel in Admissions & Records, Academic Counseling, Financial Aid, OSS, just to name a few. Go explore the directory and get the help you need!

#### **Don't know where to begin?**

No problem, we can help! In the search bar, type in "**Student Support Services Rep.**" or "**Success Coach"** and one of these staff members can direct you to the right location. LOS ANGELES CITY COLLEGE

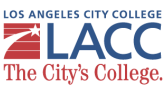

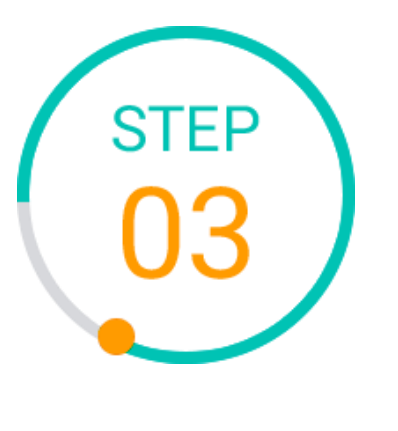

▦